# AE0B17MTB – Matlab Part #12

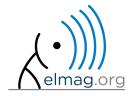

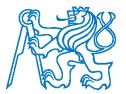

#### Miloslav Čapek

miloslav.capek@fel.cvut.cz

Viktor Adler, Pavel Valtr, Filip Kozák

Department of Electromagnetic Field B2-634, Prague

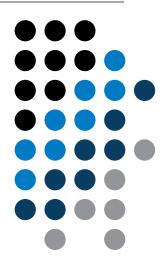

## Learning how to ...

Data types struct

**Import / export in Matlab** 

**Time functions** 

warning, error, try-catch

categorical, table

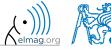

#### Structured variable, struct

- data are stored in variables that are grouped in one structure
- concept is similar to OOP (without features of OOP)
- Ex. inventory:

```
>> stock(1).id = 1;
>> stock(1).thing = 'fridge';
>> stock(1).price = 750;
>> stock(1).units = 'USD';
>> stock(2).id = 2;
>> stock(2).thing = 'Bowmore_12yr';
>> stock(2).price = 1100;
>> stock(2).units = 'CZK';
>> stock
```

• or:

```
>> stock = struct('id', {1, 2}, 'thing', ... {'fridge', 'Bowmore_12yr'}, ... 'price', {'750', '1100'}, 'units', {'USD', 'CZK'})
```

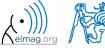

- new field creation
  - direct command

```
>> stock(1).newField = 'test';
```

• field name as a string

```
>> setfield(stock(1), 'newField', 'test')
```

```
>> stock(1).('newField2') = 'test2'
```

- setting field value
  - direct command

```
>> stock(1).id = 3;
```

field name and value

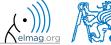

list of all fields of structure – fieldnames

>> fieldnames(stock)

ans =

- 'id' 'thing'
- 'price' 'units'
- 'test'

>> fieldnames(stock)

• value of given field

```
>> id2 = stock(2).id
>> id2 = stock(2).('id')
>> id2 = getfield(stock(2), 'id')
```

does given field exist?

```
>> isfield(stock, 'id') % = 1
>> isfield(stock, 'ID') % = 0
```

• is given variable a structure?

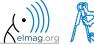

delete field

```
>> rmfield(stock, 'id')
```

- more complex indexing of structures
  - structure may have more levels

```
>> stock(1).subsection(1).order = 1
>> stock(1).subsection(2).order = 2
```

• it is possible to combine cells with structures

```
>> stock(1).subsection(3).check = [1; 2] 
>> K{1} = stock;
```

certain fields can be indexed using name stored as a string

```
>> K{1}(1).subsection(3).('check')(2)
```

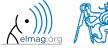

- getting data from fields of structure array
  - comma-separated list (doc Comma-Separated Lists)

```
>> stock.id
```

concatenate values to vector

```
>> allIDs = [stock.id] % row vector
>> allIDs = horzcat(stock.id) % row vector
>> allIDs = vertcat(stock.id) % column vector
```

concatenate strings to cell array

```
>> allThings = [stock.thing] % useless
>> allThings = vertcat(stock.thing) % error
>> allThings = {stock.thing} % cell array
```

• create multiple variables

```
>> allThings = {stock.thing} % cell array
>> [th1, th2] = allThings{:}
```

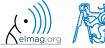

- set data to fields of structure array
  - for cycle

```
IDs = [2 3];
for iStruct = 1:length(stock)
    stock(iStruct).id = IDs(iStruct);
end
```

• utilizing comma-separated list

```
IDs = {2 3};
[stock.id] = IDs{:};
```

creating multidimensional structure

```
>> stock(2, 2).thing = 'multi dim.'
```

```
>> allThings = reshape({stock.thing}, size(stock)).'
```

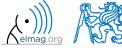

## Typical application of structure

- export of data to Matlab
- all complex internal variables (exceptions, errors, ...)
- callbackdata (event) wit GUI (up to R2014a)

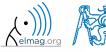

## **Data Import and export**

- Matlab supports wide range of file formats
  - mat, txt, xls, jpeg, bmp, png, wav, avi and others, see
    - Matlab → Data Import and Analysis → Data Import and Export → Supported
      File Formats for Import and Export
  - packages exist for work with, for instance, dwg and similar formats
  - it is possible to read a general file containing ASCII characters as well

- in this course we shall see how to
  - read data from file, read image, read files line by line
  - store in file, write in file
  - import from Excel
  - export to Excel

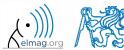

## **Data Import and export**

- following can be applied to whole group of formats
  - old Matlab: use File → Import Data
  - new Matlab: Home  $\rightarrow$  Import Data

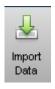

- command uiimport + following interface
- file drag and drop to Workspace window

- for storing in various formats see following functions
  - save, dlmwrite, xlswrite, imwrite, audiowrite, ...

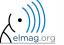

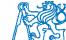

#### **Import from Excel**

- use function xlsread to import
  - alternativelly, use aforementioned function uiimport

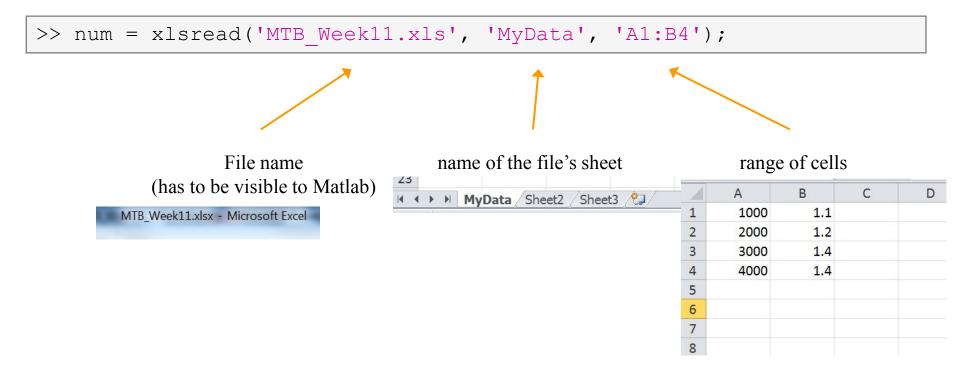

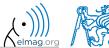

#### Import from Excel

420 s

- read all numerical data from Excel file on course's webpage
  - thereafter plot dependence of values in column values on values in column experiment
  - verify the size of data read

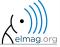

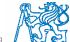

#### **Export to Excel**

- function xlswrite is used to export data from Matlab to Excel
  - example: write data fx in file file.xlsx in sheet Sheet1 in line 1 starting with column A

```
>> fx = 1:10;
>> xlswrite('file.xlsx', fx, 1, 'A1');
```

• example: write data fx in file file2.xlsx in sheet NewSheet in column B starting with line 1

```
>> fx = 1:10;
>> xlswrite('file2.xlsx', fx', 'NewSheet', 'B1');
```

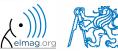

#### **Export to Excel**

420 s

- evaluate function  $f(x) = \cos(x) + \frac{\cosh(x)}{10}$  on the interval  $x \in \langle -\pi, \pi \rangle$ with step 0.01
  - resulting variables x and f(x) write to file Excel file.xlsx in 1st sheet, variable x is in column A, variable f(x) is in column B
  - verify whether data written in the sheet are correct

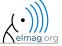

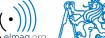

#### Reading binary data from file #1

- we will be using what we learned earlier (while, str2double, ...)
  - on top of that the file has to be opened (fopen) and closed afterwards (fclose)

```
>> fid = fopen('mesh_ESA_MM1.mphtxt');
```

```
% allocation
while ~feof(fid)
   % reading
end
```

```
>> fclose(fid);
```

```
mesh_ESA_MM1.mphtxt – Poznámkový blok
                                                        Soubor Úpravy Formát Zobrazení Nápověda
# Created by COMSOL Multiphysics Fri Mar 02 11:01:50 2012 🗷
# Maior & minor version
1 # number of tags
# Tags
ls mešh1
1 # number of types
# Types
3 obj
  ----- object 0 -----
lo o 1
4 Mesh # class
l1 # version
2 # sdim
582 # number of mesh points
0 # lowest mesh point index
# Mesh point coordinates
 -31.213568250947773 -58.672917398749505
 -29.026952084054649 -59.944178719018062
 -29.646316956312276 -60.771791637998383
 -30.683743602002195 -57.676249325079674
 -32.632495919254218 -56.471064503827378
 -27.2029 -62.079900000000002
 -27.938200000000002 -62.757700000000007
 -32.163731351590201 -55.289174581460287
 -33.896359289708265 -54.176695485383718
 -25.383404358653227 -63.919926225404311
 -26.011752099939869 -64.701820593438754
 -33.458385114852234 -52.796711381085423
 -34.999153324157433 -51.80071460414333
 -23.445600304781188 -65.623485347122269
 -23.953504271829065 -66.499689982652143
 -34.560243940778037 -50.213222794271751
 -35.9356385991709 -49.354414512942171
 -21.40315254162013 -67.181211675277069
 -21.792585584283096 -68.13013389417813
```

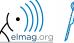

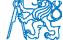

#### Reading binary data from file #2

```
clc; clear;
                                                # Tags
5 mesh1
fid = fopen('mesh ESA MM1.mphtxt');
                                                # Types
3 obi
start = false;
Data = [];
      = 1;
while ~feof(fid)
    line = fgetl(fid);
    if start && isempty(line)
        break
    end
    if start
        data = str2num(line);
        Data(k, :) = data;
                     = k + 1;
    end
    if strcmp(line,'# Mesh point coordinates')
       start = true;
    end
end
fclose(fid);
```

```
mesh_ESA_MM1.mphtxt – Poznámkový blok
                                                      Soubor Úpravy Formát Zobrazení Nápověda
₩ Created by COMSOL Multiphysics Fri Mar 02 11:01:50 2012 🔺
# Major & minor version
1 # number of tags
1 # number of types
# ----- Object 0 -----
4 Mesh # class
1 # version
2 # sdim
582 # number of mesh points
0 # lowest mesh point index
# Mesh point coordinates
-31.213568250947773 -58.672917398749505
-29.026952084054649 -59.944178719018062
-29.646316956312276 -60.771791637998383
-30.683743602002195 -57.676249325079674
-32.632495919254218 -56.471064503827378
-27.2029 -62.079900000000002
-27.938200000000002 -62.757700000000007
-32.163731351590201 -55.289174581460287
-33.896359289708265 -54.176695485383718
-25.383404358653227 -63.919926225404311
-26.011752099939869 -64.701820593438754
-33.458385114852234 -52.796711381085423
-34.999153324157433 -51.80071460414333
-23.445600304781188 -65.623485347122269
-23.953504271829065 -66.499689982652143
-34.560243940778037 -50.213222794271751
-35.9356385991709 -49.354414512942171
-21.40315254162013 -67.181211675277069
-21.792585584283096 -68.13013389417813
```

```
>> size(Data)

ans =

582 2
```

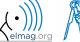

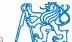

#### Writing to a file #1

• we try to write variable Data from a file data.mat where the first line contains a header

```
>> fid = fopen('newMesh.txt');
```

```
for k = 1:size(Data,1)
    fprintf(fid, '%3.8f %3.8f\r\n', Data(k, :));
end
```

```
>> fclose(fid);
```

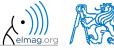

#### Writing to a file #2

```
clc;
fid = fopen('newMesh.txt', 'w');
fprintf(fid, 'Mesh points (number %3.0f)\r\n\r\n', size(Data,1));
for k = 1:size(Data, 1)
       fprintf(fid, 1 \% 3.8 f \% 3.8 f \ r \ n', Data(k, :));
                                                                                                     newMesh – Poznámkový blok
end
                                                                                                     Soubor Úpravy Formát Zobrazení Nápověda
                                                                                                     Zápis mesh bodů (počet 582)
fclose(fid);
                                                                                                     -31.21356825 -58.67291740
                                                                                                     -29.02695208 -59.94417872
                                                                                                     -29.64631696 -60.77179164
                                                                                                     -30.68374360 -57.67624933
                                                                                                     -32.63249592 -56.47106450
                                                                                                     -27.20290000 -62.07990000
                                                                                                     -27.93820000 -62.75770000
                                                                                                     -32.16373135 -55.28917458
                                                                                                     -33.89635929 -54.17669549
                                                                                                     |-25.38340436 -63.91992623
                                                                                                     -26.01175210 -64.70182059
                                                                                                     -33.45838511 -52.79671138
                                                                                                     -34.99915332 -51.80071460
                                                                                                     -23.44560030 -65.62348535
                                                                                                     -23.95350427 -66.49968998
                                                                                                     -34.56024394 -50.21322279
                                                                                                     -35.93563860 -49.35441451
                                                                                                     -21.40315254 -67.18121168
                                                                                                     -21.79258558 -68.13013389
                                                                                                     -35.46295818 -47.55359638
                                                                                                     -36.70136656 -46.84942205
                                                                                                     -19.26624837 -68.58817005
                                                                                                     -19.53260499 -69.59569442
                                                                                                     -36.16132600 -44.83315845
                                                                                                     -37.29270070 -44.29764269
                                                                                                     -17.04496245 -69.84007233
                                                                                                     -17.18458560 -70.89235729
                                                                                                     -37.70683589 -41.71118722
                                                                                                     -36.65132344 -42.06758495
                                                                                                     |-14.74939896 -70.93311882
                                                                                                     -14.75972460 -72.01645743
                                                                                                     -37.94093853 -39.11790981
                                                                                                     -36.92998217 -39.27516798
                                                                                                     -38.00000000 -37.00000000
```

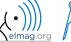

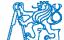

## Warning message in Matlab - warning

warning message in Matlab is displayed using function warning

```
a = 1e3;
if a > 1e2
    warning('Input coefficient has to be smaller than 10!');
end
```

- the function is used by Matlab, therefore it is possible to temporarily deactivate selected internal warnings
- function lastwarn returns last warning activated
- it is advantageous to use function warndlg with GUI
  - but it is just a statement really, see last lecture

```
f = warndlg('This is a notice...', ...
'Trial warning', 'modal');
```

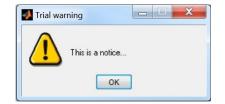

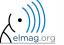

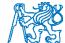

#### Error message in Matlab – error

• error message (in red color) is displayed using function error

```
a = 100;
if a > 10
   error('Input has to be equal of smaller than 10!');
end
```

- terminates program execution
- identifier can be attached

```
error('Input has to be equal of smaller than 10!');
```

- it is advantageous to use function errordly with GUI
  - but it is just a statement really, see last lecture

```
f = errordlg('An error occurred there and
there...', 'Error message', 'modal');
```

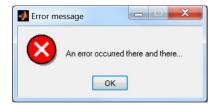

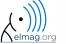

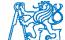

## **Catching errors #1**

- used particularly in the cases where unexpected event can occur
  - in general operations with files (reading, saving)
  - evaluation of encapsulated code (function eval, assignin)
  - working with variables, properties of which (e.g. size) is not yet known
  - evaluation of code related to an object that may not exist anymore (GUI)
  - ...

• it is possible (and is recommended) to use an identifier of the error

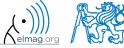

## **Catching errors #2**

- error identifier can be used to decide what to do with the error
  - example: in the case of multiplication error caused by different size of vectors, it is possible to display a warning
  - also, the error can be later raised again either by evoking the last error occurred or as a new error with its own identifier

```
try
    A = [1 1 1];
    B = [1 1];
    c = A.*B;
catch exc
    if strcmp(exc.identifier, 'MATLAB:dimagree')
        disp('Mind the vector size!');
    end
    % throw(exc); % local stack shown
    % rethrow(exc); % complete stack shown
end
```

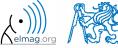

#### **Time functions in Matlab**

• there is a whole variety of time functions but just one of them is enough to measure time duration of a function

| Function  | Description                                                                           |  |
|-----------|---------------------------------------------------------------------------------------|--|
| tic - toc | measure length of time interval between expressions tic and toc                       |  |
| clock     | clock return six element vector [year month day hour minute seconds]                  |  |
| date      | return date in format dd-mmm-yyyy, variable is of type char (text)                    |  |
| etime     | return time interval between t1 and t2, etime (t2, t1)                                |  |
| cputime   | return total CPU time in seconds used by Matlab application                           |  |
| now       | return current date and time as an integer                                            |  |
| timeit    | measure time required to run function (new from R2013b, originally from fileexchange) |  |

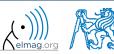

## Time functions in Matlab – an example

- what is the way to measure how long it takes for a program to be executed?
  - more time consuming code × very fast code

```
tic % code
```

```
tic
    for k = 1:100
    % code
    end
toc
```

- other options which one is the best?
- Mathworks recommends functions tic-toc mainly for ≥P4@hyperthreading

```
t0a = tic;
fft(x);
toc(t0a)
```

```
t0b = clock;
fft(x);
etime(clock, t0b)
```

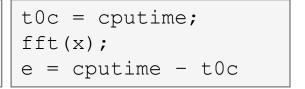

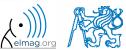

# Time functions in Matlab – specialties

- conversions between individual ways of displaying date in Matlab
  - datavec, datanum, datastr
  - this is how to transform date into standard form

>> datevec(now)

- day of week: >> weekday(date)
  - caution, US way of counting days (Saturday ~ last day of the week)
- last day of month:

>> eomday(2014, 1:12)

calendar

>> calendar

caution, last day of month is Saturday again!

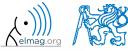

#### **Time functions in Matlab**

420 s

• Try to implement selected time functions into your project

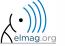

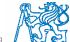

#### Time series data

having data as a function of time, it is possible to display the data as a

time series

```
>> d = datetime(2015, 9, 25, 0:23, 0, 0);
>> fx = sin(linspace(0, pi, 24)) + rand(1,24);
>> plot(d, fx)
```

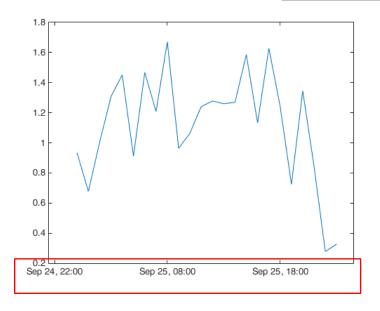

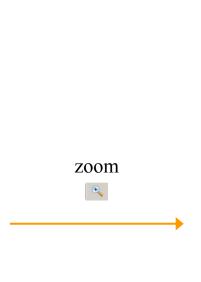

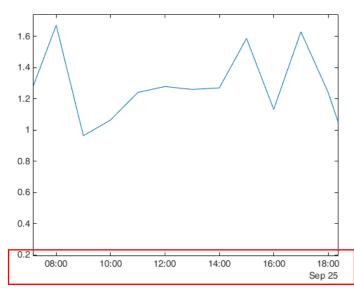

for more details see: Matlab  $\rightarrow$  Language Fundamentals  $\rightarrow$  Data Types  $\rightarrow$  Dates and Time

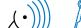

#### Time data

- time entries created using datetime are not of class double, but of class datetime
  - it is possible to specify time zones/difference
  - all functions support vectorizing

```
>> t = datetime
>> t.Format
>> % nonsense but possible:
>> t.Format = 'd-h'
```

```
>> t1 = datetime('22/09/15 17:00:00');
>> t2 = datetime('24/12/15 19:00:00');
>> t = t1:days(7):t2
```

• it is possible to create and work with time intervals as well (class duration)

```
>> tInt = days(5) + hours(10)
\rightarrow 2*tInt - days(4) + 4*minutes(3)
```

| 'yyyy-MM-dd'   | 2014-04-19     |
|----------------|----------------|
| 'dd/MM/yyyy'   | 19/04/2014     |
| 'dd.MM.yyyy'   | 19.04.2014     |
| 'MMMM d, yyyy' | April 19, 2014 |
| and other      |                |

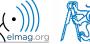

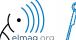

#### Class timer

- if it is desired to cyclically repeat an action, it is possible to use class timer
  - better possibilities compared to infinite loop
- great advantage is the fact that timer creates its own thread
  - it is possible to keep on working with Matlab on launching, or alternatively launch another timer
- example: time display + data in 1 sec interval:

```
>> tm = timer; tic; % create an instance of timer
>> tm.ExecutionMode = 'fixedRate';
>> tm.TimerFcn = 'disp(datetime); toc;';
>> start(tm); % start the timer
```

- it is possible to keep on Working with Matlab even as timer is still running
- it is not possible to terminate the thread using CTRL+C, use:

```
>> stop(tm); % stop the timer
```

for more information see >> doc timer

28-Sep-2015 08:54:18 Elapsed time is 1.007364 seconds. 28-Sep-2015 08:54:19 Elapsed time is 2.006762 seconds. 28-Sep-2015 08:54:20 Elapsed time is 3.006012 seconds. 28-Sep-2015 08:54:21 Elapsed time is 4.006452 seconds. 28-Sep-2015 08:54:22 Elapsed time is 5.007007 seconds. 28-Sep-2015 08:54:23 Elapsed time is 6.006462 seconds. 28-Sep-2015 08:54:24 Elapsed time is 7.006668 seconds. 28-Sep-2015 08:54:25

Elapsed time is 0.005992 seconds.

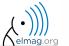

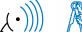

#### Class timer - Example

```
function timer_update(myTimer, ~, myLine, dPhi)

myLine.XData = [1 -1]*sin(myTimer.UserData);
myLine.YData = [1 -1]*cos(myTimer.UserData);
drawnow('update'); % update graphics

myTimer.UserData = myTimer.UserData + dPhi;
```

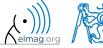

## Layout of your own instance of timer

420 s

• Create a timer that displays, with 0.5 sec interval, "XX | Hello world.", where XX is the order of the message being displayed. Timer will be terminated after reaching 15 displays.

## **Summary of is\* functions**

- asterisk stands for whole range of functions
  - return value is logical (true / false)
- selection of the interesting ones (some even have multiple parameters)

| Function          | Description                                                                                       |
|-------------------|---------------------------------------------------------------------------------------------------|
| ischar            | determine whether item is character array                                                         |
| isempty           | determine whether array is empty                                                                  |
| isfinite          | determine whether elements are of finite size                                                     |
| isnan determine v | determine whether elements are NaN                                                                |
| isletter          | determine whether elements are alphabetical letters (a-z, A-Z)                                    |
| islogical         | determine whether input is logical array                                                          |
| isnumeric         | determine whether elements are numeric values (real, complex scalars, matrices, vectors,integers) |
| isreal            | determine whether input is real array                                                             |
| isstudent         | determine whether Matlabu version is Student Version?                                             |
| and others        | see >> doc is*                                                                                    |

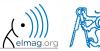

#### Function is\*

420 s

- try following examples
  - consider in what situation they could prove useful...

```
>> A = 'pi5 7';
>> B = pi;
>> C = [Inf NaN 5.31 true false pi];
>> D = [[] []];
>> ischar(A), ischar(B),
>> isstudent, isunix, computer,
>> isnan(A)
>> isnan(C)
>> ischar(A), ischar(B),
>> isempty(C), isempty(D),
>> isfinite(A), isfinite(C),
>> isletter(A),
>> islogical(C), islogical([true false]),
>> isnumeric(A), isnumeric(C)
```

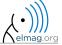

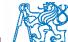

## Data type, categorical arrays

- array of qualitative data with values from finite set of discrete nonnumerical data
  - array of non-numerical values corresponding to a category (e.g. to the category 'mean of transport' correspond following values: scooter, wheelbarrow ...)
  - values can be specified by name (e.g. values 'r', 'g', 'b', they can be an attribute for name 'red', 'green', 'blue')
  - categorical arrays has its own icon in Workspace

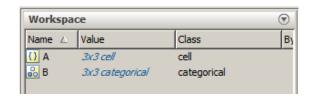

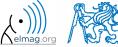

## Creation of categorical arrays

• creation of categorical array from an arbitrary array of values (e.g. cell array of strings)

```
>> A = {'r' 'b' 'g'; 'g' 'r' 'b'; 'b' 'r' 'g'} % cell array of strings
>> B = categorical(A) % categorical arrays
>> categories(B) % listing of individual categories
```

• wide range of tools for combining, adding, removing, renaming, arranging,...

```
>> doc categorical arrays
```

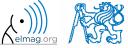

## Advantages of categorical arrays

- more natural arranging of data by names
  - note: as in numerical arrays, logical operator eq (==) is used to compare strings in categorical arrays instead of function strcmp() used with strings
- mathematical arranging of strings
  - setting "size" of string in other than alphabetical manner (e.g. small < medium < large)

- memory is used efficiently to store data
  - data in memory is not stored as string
  - only categories are stored as string in memory

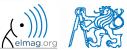

#### Data type table

- array in form of a table that enables to have columns of various data types and sizes (silimar to cell array)
  - each column has to have the same number of lines (same as matrix)
  - tables have its own icon in Workspace

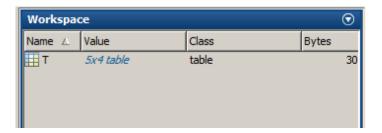

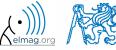

#### **Creation of table**

• created by inserting individual vectors as columns of the table (same length of all vectors has to be observed)

• more >> doc tables array

| Т =      |                |               |
|----------|----------------|---------------|
|          | matlabSemester | favoriteDrink |
|          |                | <del></del>   |
| Miloslav | 3              | beer          |
| Filip    | 3              | milk          |
| Viktor   | 2              | water         |
| Pavel    | 1              | water         |

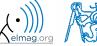

## Advantages of table

- advantageous way of storing data of various data types
- access to data via numerical and name indexing
  - e.g. listing all "Smiths" in the table and display their "age"
- possibility to store metadata in table's properties
  - e.g. for column "age" it is possible to set unit to "year"

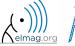

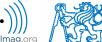

#### **Discussed functions**

| -                                  | tic, toc, clock, date, etime, cputime, now | time functions, measurement of code speed                        |   |  |
|------------------------------------|--------------------------------------------|------------------------------------------------------------------|---|--|
| datevec, weekday, eomday, calendar |                                            | time functions (days in week, month, callendat)                  |   |  |
| 7                                  | warning, error, try-catch                  | warning, error message, error catching                           | • |  |
| -                                  | throw, rethrow                             | exception issue                                                  | • |  |
| (                                  | cell, celldisp, cellplot                   | variable cell (allocation, display)                              |   |  |
| :                                  | setfield, fieldnames, getfield, rmfield    | structure-related functions                                      |   |  |
|                                    | isfield, isstruct                          | input is array field?, input is struct?                          |   |  |
| 1                                  | uiimport                                   | Matlab import Wizard                                             | • |  |
| 2                                  | xlsread, xlswrite                          | read/write Excel spreadsheet                                     | • |  |
| :                                  | fopen, feof, fclose, fgetl                 | file open, test for end-of-file, file close, read line from file | • |  |

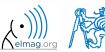

# Thank you!

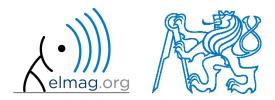

ver. 8.1 (12/11/2017) Miloslav Čapek, Pavel Valtr miloslav.capek@fel.cvut.cz

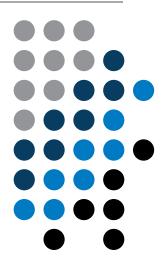

Apart from educational purposes at CTU, this document may be reproduced, stored or transmitted only with the prior permission of the authors.

Document created as part of A0B17MTB course.